#### Step 1: • From the File menu select Print.

- Choose Adobe PDF for your Printer.
   (NOTE—this Printer Description will only be available if you have Acrobat.)
- Select All for Pages.
- Select All for Sequence.
- Set Scale to 100%.
- <u>Under Device Options:</u>
   Choose **Adobe PDF** for your **PPD**.
- Select Custom for Paper Size.
- Add one inch to the height and width of your document, and enter this in for Paper Width and Paper Height. This will allow adequate room for a bleed and crop marks.
- Set Position to Center and Resolution to 2400.
- Do not check any boxes in this window.
- NEXT, click the **Pages** tab on the left under **Device**.
- Step 2: On the Pages tab, set Orientation to Portrait and check only the box next to Include Blank Pages.
  - Select None for Page Flip.
  - Select Off for Tiling.
  - NEXT, click the **Colors** tab on the left.

#### Step 3: • Select Composite for Mode.

- Select Composite CMYK for Setup. If you are printing with spot colors, select Composite CMYK and Spot.
- Select Printer for Halftones.
- NEXT, click the **Pictures** tab on the left.

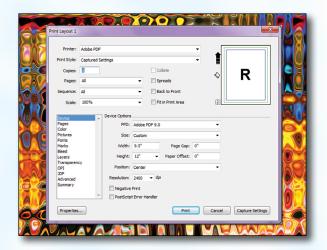

| Prynt Style: Custom Settings<br>Copies: 1<br>Pages: Al Sreads<br>Seguence: Al Strand<br>Sed: 000%<br>Page Options<br>Proto: Brown Call<br>Proto: Brown Call<br>Proto: Call<br>Proto: Brown Call<br>Proto: Brown Call<br>Proto: Br | Printer:     | Adobe PDF           |
|----------------------------------------------------------------------------------------------------|--------------|---------------------|
| Pagee: A Sreads Segunce: A Segunce: A Segunce: A Segunce: A Segunce: A Segunce: A Segunce: A Segunce: A Segunce: B Segunce: B Segunc                                                                                                    | Print Style: | : Custom Settings 🗸 |
| Pagee: A Sreads Segunce: A Segunce: A Segunce: A Segunce: A Segunce: A Segunce: A Segunce: A Segunce: A Segunce: B Segunce: B Segunc                                                                                                    | Conies:      | colate              |
| Segunce: Al  Segunce: Al Segunce: Al Segun                                                                                                    |              |                     |
| gcale:     00% <ul> <li>Plage Options:</li> <li>Orientation:</li> <li>Plage Options:</li> <li>Orientation:</li> <li>Plage Options:</li> <li>Orientation:</li> <li>Plage Options:</li> <li>Orientation:</li> <li>Plage Options:</li> <li>Orientation:</li> <li>Plage Options:</li> <li>Orientation:</li> <li>Plage Options:</li> <li>Plage Options:</li></ul>                                                                                                    | _            |                     |
| Device     Pege Options       Orientations @ Pigritat     Landjocape       Police     "Dirockol Blane Page       Ponta     "Dirockol Blane Page       Name     Page Ellon: None       Layers     Page Ellon: Off       Optimizer     Page Ellon: Off       Optimizer     Page Ellon: Off       Optimizer     Control                                                                                                    |              |                     |
|                                                                                                    | Pages        |                     |

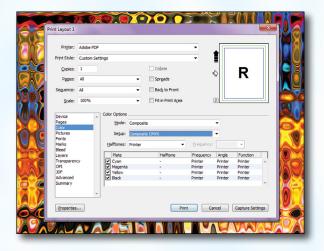

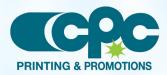

Creating a PDF using Quark 9 - PC (1 of 4) May 12

#### Step 4:

- Select Normal for Output.
- Choose **Binary** for **Data**.
- NEXT, click the **Fonts** tab on the left.

### **Step 5:** • Check the box for **Select All** under **Font Options**.

• NEXT, click the **Marks** tab on the left.

| Print Layout 1 Printer:                                                           | Adobe PDF<br>Custom Settings                          |                                         |
|-----------------------------------------------------------------------------------|-------------------------------------------------------|-----------------------------------------|
| Copies:                                                                           | 1                                                     | Colate ♦ R                              |
| Pages:                                                                            | Al                                                    | Sprgads                                 |
| Seguence:                                                                         | All                                                   | Back to Front                           |
| Scale:<br>Device<br>Pages<br>Color<br>Pictures<br>Fonts<br>Marks<br>Bleed         | Picture Options Qutput: Norm Data: Binar Oyerprint EP | y v v v v v v v v v v v v v v v v v v v |
| Bleed<br>Layers<br>Transparent<br>OPI<br>JOF<br>Advanced<br>Summary<br>Properties | *                                                     | Print Cancel Capture Settings           |
|                                                                                   |                                                       |                                         |

| Print Layout 1                                                                                                    |                                  |  |
|----------------------------------------------------------------------------------------------------|----------------------------------|--|
| Print Style:<br><u>C</u> opies:<br>P <u>ag</u> es:<br>Seguence:                                                               | Al Sprgads 🔍 🥂                   |  |
| Device<br>Pages<br>Color<br>Pictures<br>Tonts<br>Marks<br>Bleed<br>Layers<br>Transparenc<br>OPI<br>JDF<br>Advanced<br>Summary |                                  |  |
| Properties.                                                                                                    | s. Prot. Conce. Cookers Settings |  |

### Step 6:

#### • Select **Centered** for **Mode**.

- Leave the **Width** and **Length** at their default values.
- Set the Offset to .25".
- Do not check Include Bleed Marks.
- NEXT, click the **Bleed** tab on the left.

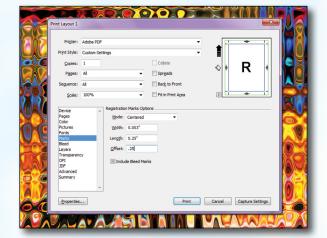

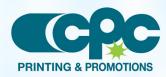

Creating a PDF using Quark 9 - PC (2 of 4) May 12

#### Step 7: • Set the Bleed Type to Symmetric.

- Enter **.25**" for the **Amount**.
- Check the box next to Clip at Bleed Edge.
- NEXT, click the Layers tab on the left.

- Step 8: Check the box next to Select All if you want to print all layers. Otherwise select just the layers you want to appear.
  - NEXT, click the **Transparency** tab on the left.

|               | Print Layout 1                                                                                                    |                                                                                                    |                                                |
|---------------|----------------------------------------------------------------------------------------------------|----------------------------------------------------------------------------------------------------|------------------------------------------------|
| 515           | Prigter:                                                                                                    | Adobe PDF                                                                                                    |                                                |
|               | Print Style:                                                                                                    | Custom Settings                                                                                                    | - 1                                            |
| <b>o</b> C    | Copies:                                                                                                    | 1                                                                                                    | □ Cojate                                       |
|               | Pages:                                                                                                    | All                                                                                                    | <ul> <li>Sprgads</li> <li>Non-state</li> </ul> |
|               | Seguence:                                                                                                    | All                                                                                                    | Bad <u>s</u> to Front                          |
| <u> 220</u> 2 | Scale:                                                                                                    | 100%                                                                                                    | Tit in Print Agea     2                        |
|               | Device<br>Pages<br>Color<br>Pictures<br>Fonts<br>Marks<br>Bleed<br>Layers<br>Transparenc<br>OPI<br>JDF<br>Advanced<br>Summary | x Bleed Options<br>Bleed Typer<br>Bleed Typer | Left: 0"                                       |
| 66            | Properties.                                                                                                    | i                                                                                                    | Print Cancel Capture Settings                  |
|               |                                                                                                    |                                                                                                    |                                                |

| Print Layout 1                                                                                         |                               |  |
|----------------------------------------------------------------------------------------------------|-------------------------------|--|
| -                                                                                                    | Adobe PDP <sup>4</sup>        |  |
| Pages:<br>Seguence:                                                                                    | Al Sprgads V R                |  |
| Device<br>Pages<br>Color<br>Pictures<br>Fonts<br>Marks<br>Bleed<br>Layers<br>Transparenc<br>OPI<br>JDF | Plates used on Selected Layer |  |
| Advanced<br>Summary<br>Properties.                                                                     | •                             |  |

Spread

E Back to Front

R

### Step 9:

- Set the Upsample Rotations to 600 dpi.
  Leave the Ignore Transparency Flattening box unchecked.
- NEXT, click the **OPI** tab on the left.
- Leave the **OPI Active** box *unchecked*.
- NEXT, click the **Advanced** tab on the left.

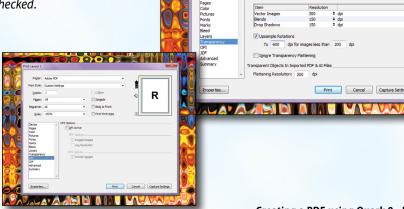

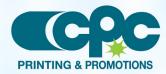

Creating a PDF using Quark 9 - PC (3 of 4) May 12

#### **Step 10:**

**Step 11:** 

• Set Postscript Level to Postscript Level 3.

• NEXT, click the **Properties** button.

| • | In the window that pops up, choose <b>Press Quality</b> |
|---|---------------------------------------------------------|
|   | for Default Setting.                                    |

- Under **Adobe PDF Page Size** choose a size that's at least 1 inch bigger than your trim size in both directions.
- Check other boxes as shown.
- Click OK.
- When the window underneath becomes visible, click **Print**.

### Step 12:

- Select a location and name for your new PDF.Click the **Save** button to save your PDF.
- When your PDF has finished saving, open it and view every page.

Your PDF will print as it views.

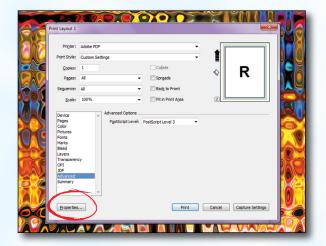

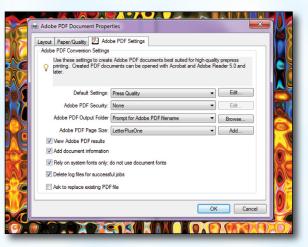

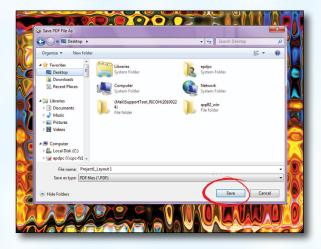

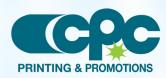

Creating a PDF using Quark 9 - PC (4 of 4) May 12